## **Урок информатики 8класс «Технические средства компьютерной графики»**

Пузанова Н.Л., учитель И и ИКТ, 1 кв. категория

2014 – 2015 учебный год

**Цель урока:** знакомство с основными аппаратными средствами для работы с графикой, видами и принципами работы мониторов, формированием изображения на экране.

#### **Задачи:**

- 1. Познакомить с основными аппаратными средствами компьютерной графики.
- 2. Раскрыть принцип работы монитора.
- 3. Расширить представление об устройствах ввода изображения, управления видеоинформацией и ее хранения.

## **МТО урока:**

- 1. Информатика и информационно-коммуникационные технологии. Базовый курс: Учебник для 8 класса. И.Г. Семакин, Л. А. Залогова, С. В. Русаков, Л. В. Шестакова.
- 2. Презентация к уроку.
- 3. Компьютеры (по количеству обучающихся).
- 4. Мультимедийный комплекс (проектор, интерактивная доска, компьютер учителя).
- 5. Раздаточный материал для рефлексии.

## **Ход урока:**

## **1. Организационный момент.**

## **(слайд 1)**

**–** Давайте улыбнемся друг другу и с хорошим настроением начнем наш урок.

**–** Здравствуйте, меня зовут, Пузанова Нина Леонидовна, работаю учителем в школе № 4 села Лая. Сегодня я буду вашим учителем, со мной вы познакомитесь со следующей темой в главе «Графическая информация и компьютер».

## **2. Актуализация знаний.**

- Проверку усвоения предыдущей темы мы выясним с вами, отвечая на вопросы кроссворда и теста, а так же вписывая пропущенные слова в текст.
- Вам необходимо объединится по двое. Приступаем.
- (**слайд 2**). А теперь давайте проверим ваши ответы. Для этого поменяйтесь заданиями: пары, которые разгадывали кроссворд получают текст, тест – кроссворд, текст – тест.

## **3. Изложение нового материала.**

- Давайте попробуем сформулировать тему сегодняшнего урока. Как вы думаете, о чем сегодня мы будем с вами говорить? (**слайд 3**)
- Правильно. Откройте тетради и запишите тему урока (**слайд 4**)
- На уроке мы познакомимся с основными аппаратными средствами для работы с графикой, видами и принципами их работы.
- Эпиграфом к уроку я хочу взять следующие слова: *Если глаза – это зеркало души, то монитор окно в компьютерное зазеркалье.* **(слайд 5)**
- Почему? (ответы детей).
- Как вы думаете, каким образом происходит формирование изображения на экран? (ответы детей)
- Оказывается еще в 19 веке во Франции возникла техника живописи пуантилизм, в переводе с французского – поинт – точка. Т.е. рисунок, создавался из разноцветных точек, наносимых на холст **(слайд 6).**
- Что напоминает вам эта техника?

#### *Формирование изображения на экране* **(слайд 7)**:

Изображение на экране монитора получается из совокупности множества светящихся точек – видеопикселей.

Пиксели на экране образуют сетку из горизонтальных строк и вертикальных столбцов, которая носит название «растр».

Размер графической сетки NхM определяет разрешающую способность экрана, от которой зависит качество изображения.

Чем гуще сетка пикселей, тем лучше качество изображения **(слайд 8)**.

- Мы видим результат работы технических составляющих системного блока. Каких? и Как они связаны между собой? В этом нам поможет разобраться следующая схема «Система вывода изображения на экран» **(слайд 9).**
- Схема показывает, что монитор (дисплей) и видеоадаптер через информационную магистраль связан с центральным процессором и оперативной памятью.

**(слайд 10) –** записываем в тетрадь определения

*Видеоадаптер (видеокарта)* – устройство, управляющее работой дисплея.

Видеоадаптер состоит из двух частей:

*Видеопамять* – предназначена для хранения двоичного кода изображения, выводимого на экран;

*Дисплейный процессор* – читает содержимое видеопамяти и в соответствии с ней управляет работой дисплея.

Видеокарта располагается в системном блоке, представляет собой маленький графический компьютер со своими процессором и памятью.

Видеокарта (другие названия: графическая карта, видеоадаптер) управляет работой монитора, освобождая процессор от построения кадров изображения.

От качества видеокарты зависит скорость обработки видеоинформации, чѐткость изображения, число цветов на экране и разрешение, в котором будет работать монитор.

- А какие типы мониторов вы знаете? (ответы детей)
- Монитор с электронно-лучевой трубкой, ЖК-монитор, сенсорный монитор, 3Dмонитор.
	- **(слайд 11)**

#### *Принцип работы ЭЛТ-монитора* **(слайд 12)**

Монитор на основе электронно-лучевой трубки имеет стеклянную трубку, внутри которой вакуум, т. е. весь воздух удален.

Для создания изображения в ЭЛТ-мониторе используется электронная пушка, которая испускает поток электронов сквозь металлическую маску или решетку на внутреннюю поверхность стеклянного экрана монитора, которая покрыта разноцветными люминофорными точками.

Электроны попадают на люминофорный слой, после чего энергия электронов преобразуется в свет, т. е. поток электронов заставляет точки люминофора светиться. В цветном ЭЛТ-мониторе используются три электронные пушки.

Наши глаза реагируют на основные цвета: красный (Red), зеленый (Green) и синий (Blue) и на их комбинации, которые создают бесконечное число цветов.

#### *Принцип действия ЖК-монитора*

LCD (Liquid Crystal Display, жидкокристаллические мониторы) сделаны из вещества, которое находится в жидком состоянии, но при этом обладает некоторыми свойствами, присущими кристаллическим телам. Молекулы жидких кристаллов под воздействием электричества могут изменять свою ориентацию и вследствие этого изменять свойства светового луча проходящего сквозь них.

#### Принцип действия сенсорного монитора

Сенсорный экран (touch монитор) – это монитор, который чувствителен к прикосновениям, позволяющий людям работать с компьютером с помощью касаний к картинкам и словам.

Когда к панели прикасаются, точка соприкосновения получает небольшой заряд. Цепь расположена по всем углам панели, измеряет заряд и посылает информацию в диспетчер для обработки. Попадание пыли или воды, не влияют на работу сенсорных панелей.

#### Принцип действия 3D - монитора

На сегодняшний день технологии трехмерных мониторов недостаточно развиты, но такой монитор будет незаменим для научных исследований, медицины, проектирования, да и рядовой пользователь не откажется сыграть в трёхмерную игрушку. Естественно, для новой технологии потребуется иное программное обеспечение, но при развитии рынка 3D за этим дело не встанет.

#### - Устройство ввода изображения

#### Принцип работы сканера (слайд 13)

Принцип работы сканера состоит в следующем: в результате преобразования света получается электрический сигнал, содержащий информацию об активности цвета в исходной точке сканируемого изображения. После оцифровки сигнал через аппаратный интерфейс сканера идет в компьютер, где его получает и анализирует программа для работы со сканером. После окончания одного такого цикла (освещение оригинала получение сигнала — преобразование сигнала — получение его программой) источник света и приемник светового отражения перемещается относительно оригинала.

- Прошу сейчас всех подойти к первому компьютеру, встаньте поудобнее. Нам необходимо с вами сканировать изображение: необходимо загрузить изображение на стекло сканера, закрыть крышку, открыть соответствующую программу для работы со сканером и произвести сканирование. Работа с сканированным изображением может продолжаться в любом графическом редакторе, о которых вы узнаете на последующих уроках.
- Назовите еще технические средства, которые используются при работе с компьютерной графикой (ответы детей)
- Видерокамера, фотоаппарат, принтер (матричный, струйный, лазерный), компьютерная мышь, графический планшет или дигитайзер.

# 4. Закрепление изученного материала

## **Tect**

## Ответьте на поставленные высказывания «да» или «нет»

- 1. Равноценны ли понятия: пуантализм и графическая сетка да
- 2. Все перечисленные ниже технические средства участвуют в обработке графических изображений: принтер, монитор, колонки, клавиатура, сканер - нет.
- 3. Размер графической сетки определяется по формуле M<sup>\*</sup>N да.
- 4. Видеокарта связана через информационную магистраль только с центральным процессором и монитором - нет.
- 5. Компьютерная графика может быть черно-белой и цветной да.

## 5. Рефлексия

У вас на столах лежат смайлики, выберите соответствующий смайлик вашим ощущениям от урока.

 $0<sup>o</sup>$ 

Урок понравился, узнал новое

Урок понравился, нового ничего не узнал

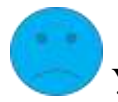

Урок не понравился

**Спасибо за урок**

## Приложения

## Текст

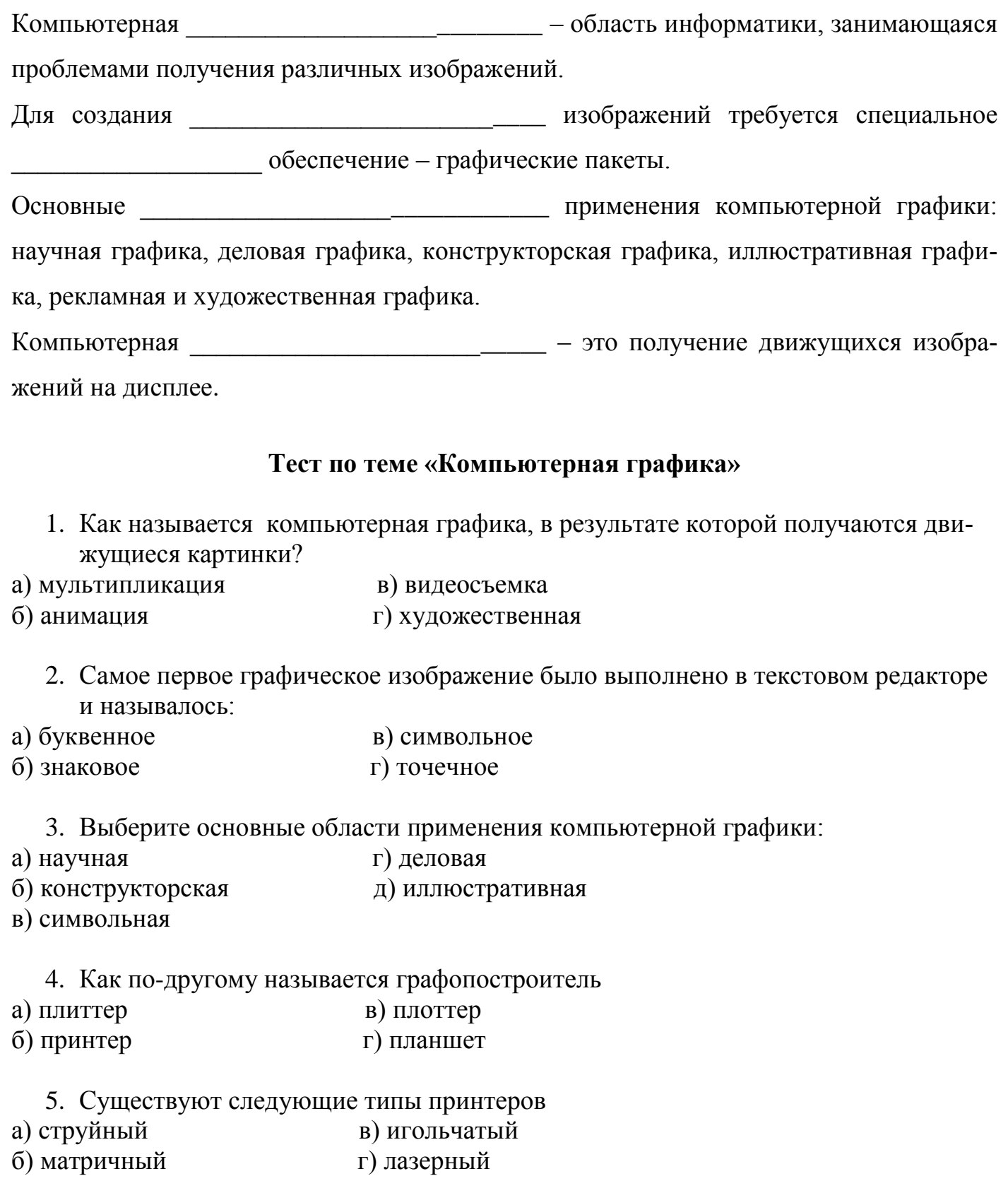

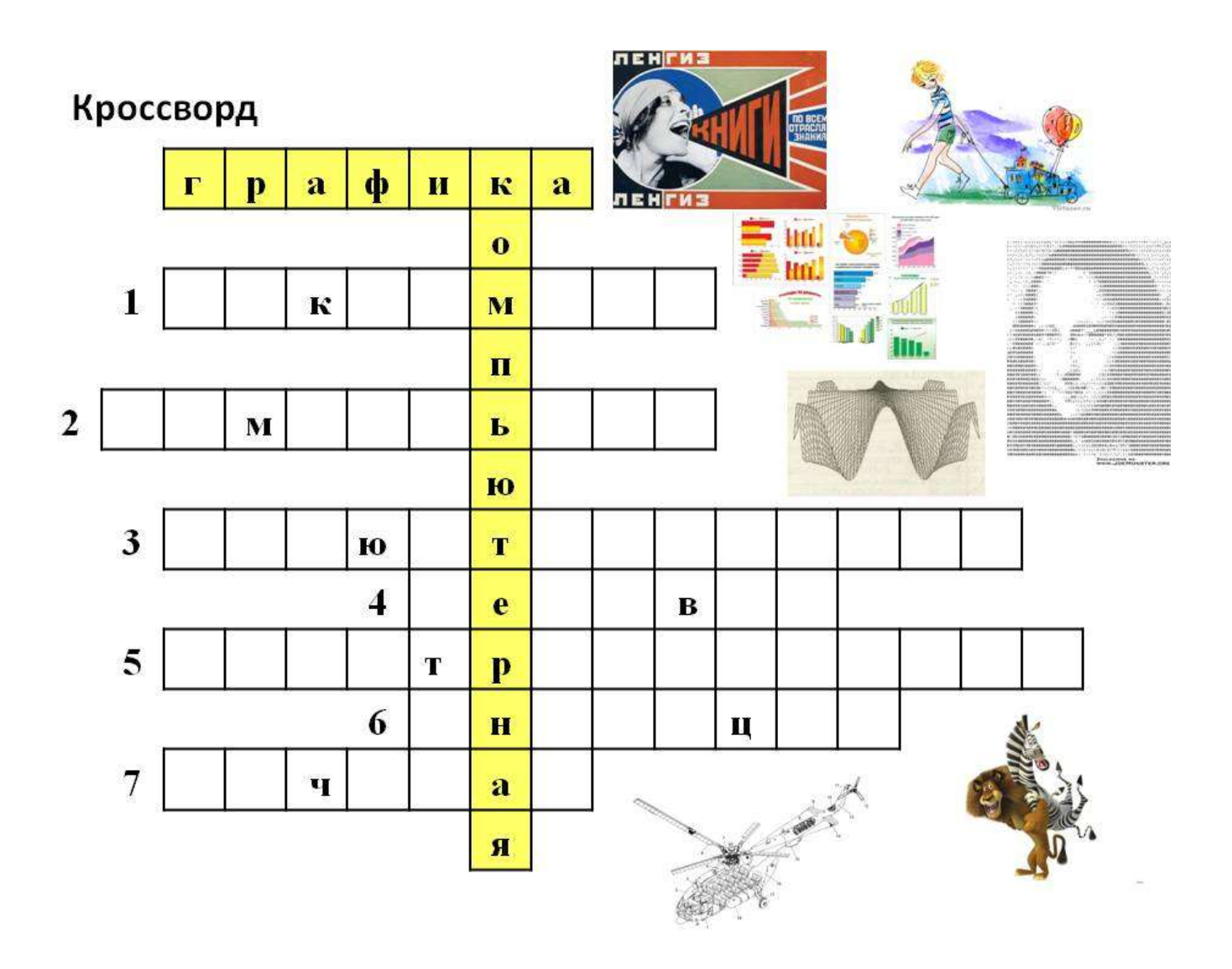